Національний технічний університет «Харківський політехнічний інститут» Навчально-науковий інститут «Механічна інженерія і транспорт» Кафедра «Інтегровані технології машинобудування»

Доля В.М.

ПИТАННЯ ТА ЗАВДАННЯ ДЛЯ ПОТОЧНОГО ТА ПІДСУМКОВОГО КОНТРОЛЮ з дисципліни «Програмування РТК»

#### **Питання та завдання для поточного контролю з дисципліни «Програмування РТК»**

Верстат токарний програмний з оперативною системою управління моделі 16К20Т1 призначений для токарної обробки за один або кілька проходів у замкненому напівавтоматичному циклі зовнішніх та внутрішніх поверхонь деталей типу тіл обертання зі ступінчастим та криволінійним профілем різної складності, включаючи нарізування кріпильної різьби.

Програма переміщень інструмента та допоміжні команди вводяться до пам'яті оперативної системи управління з клавіатури пульта або касети зовнішньої пам'яті.

1.Призначення токарного верстата з ЧПУ мод. 16К20Т1? 2.Які системи числового програмного управління застосовуються на верстатах моделі 16К20Т1? 3.Які системи числового програмного управління Ви знаєте? 4.Як ввести управляючу програму у систему числового програмного управління?

Пристрій ЧПУ «Електроніка НЦ-31» забезпечує введення та редагування управляючої програми за допомогою клавіатури пульта, а також здатність передачі програми в касету зовнішньої пам'яті та з неї. Система ЧПУ «Електроніка НЦ-31» належить до типу CNC і містить у собі як традиційні функції оперативної системи, так і функції введення та корекції програми обробки, управління верстатом, розрахунку управляючої програми за мінімальним обсягом вхідних даних безпосередньо на робочому місці. Ця система має широкі технологічні здатності щодо завдання та корекції програми в режимі діалогу оператора з пристроєм ЧПУ. Використовується при обробці деталей різноманітної конфігурації (деталі ступінчастої форми з низкою додаткових геометричних елементів, розташованих вздовж контуру, наприклад конуса, різьби, канавки, галтелі та ін.) в умовах дрібносерійного та одиничного виробництва. Система ЧПУ «Електроніка НЦ-31», що вмонтована у верстат 16К20Т1, дозволяє зберігати протягом декількох діб з вимкненим обладнанням до чотирьох управляючих програм формату до 250 кадрів, а в касету зовнішньої пам'яті можна записати до восьми управляючих програм того ж формату. У кожному кадрі програмується тільки одне слово, яке складається з буквеної адреси та числового значення. Дискретність завдання розмірів є 0,01 мм.

Значення подачі програмується за адресою F від F1 до F280, що відповідає значенню подачі від 0,01 до 2,8 мм/об. На верстаті моделі 16К20Т1 встановлений шестипозиційний автоматичний поворотний різцеутримувач, який забезпечує встановлення за командами від Т1 до Т6 у робочу позицію одного з шести інструментів, розташованих у ньому.

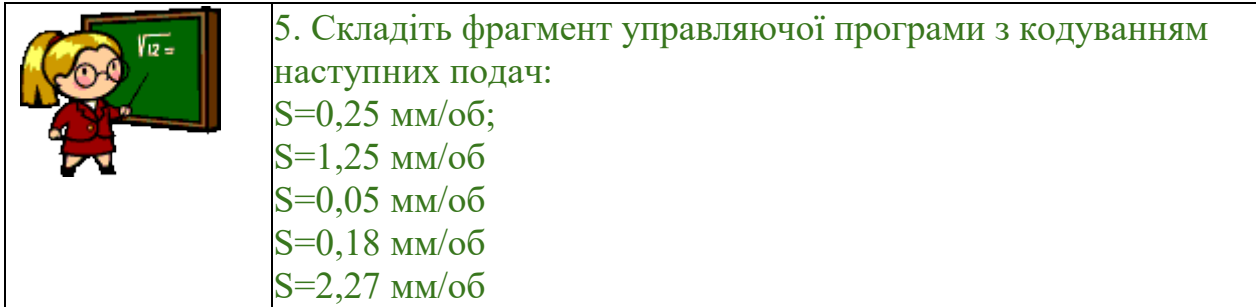

Встановлення необхідної частоти обертів шпинделя відбувається за рахунок автоматичної коробки швидкостей, яка має дев'ять ступеневих положень, що вмикаються за командами S1 – S9 від СЧПУ та рукоятки перебору на передній шпиндельній бабці, яка має три положення, що перемикаються оператором. Частоти обертів шпинделя, які використовуються на верстаті моделі 16К20Т1, зазначені у таблиці 1.

Таблиця 1 – Частота обертів шпинделя, об/хв.

| Положення | Команди  | Команди від СЧПУ «Електроніка НЦ-31» |                |                |           |                |                |      |                |                |
|-----------|----------|--------------------------------------|----------------|----------------|-----------|----------------|----------------|------|----------------|----------------|
| рукоятки  | контролю | S <sub>1</sub>                       | S <sub>2</sub> | S <sub>3</sub> | <b>S4</b> | S <sub>5</sub> | S <sub>6</sub> | S7   | S <sub>8</sub> | S <sub>9</sub> |
|           | M38      | 12,5                                 | 18             | 25             | 35,5      | 50             | 71             | 100  | 140            | 200            |
|           | M39      | 50                                   | 71             | 100            | 140       | 200            | 280            | 400  | 560            | 800            |
|           | M40      | 125                                  | 180            | 250            | 355       |                | 500   710      | 1000 | 1400           | 2000           |

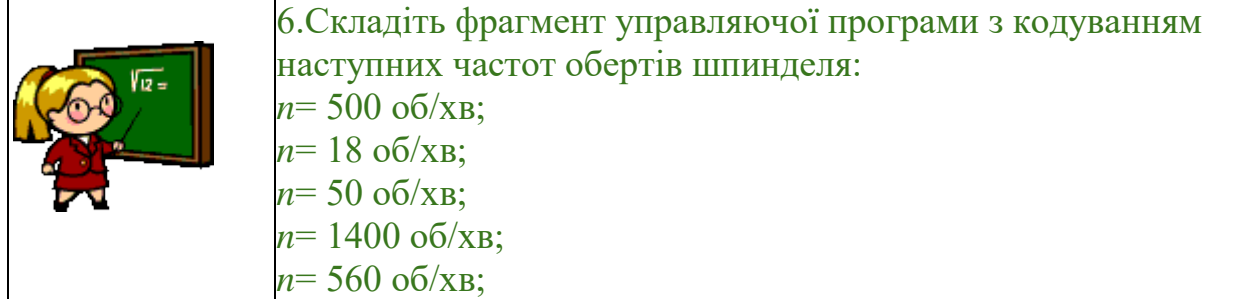

Таблиця 2 – Адреси та спеціальні знаки

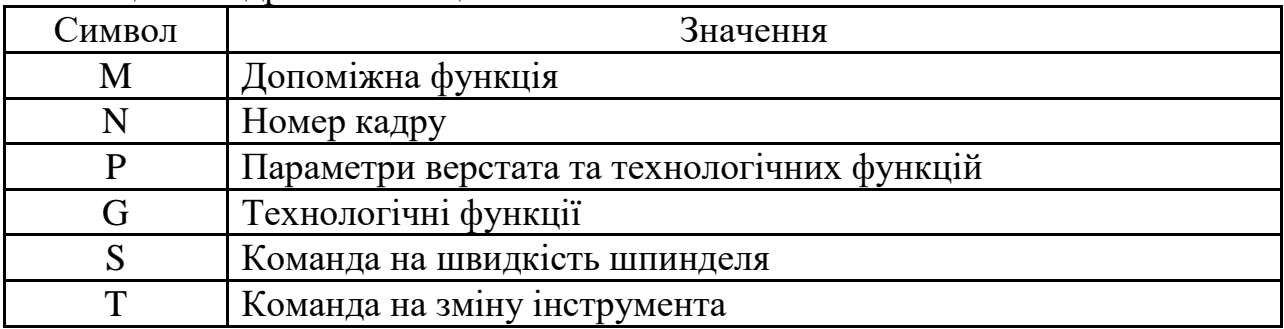

Закінчення таблиці 2

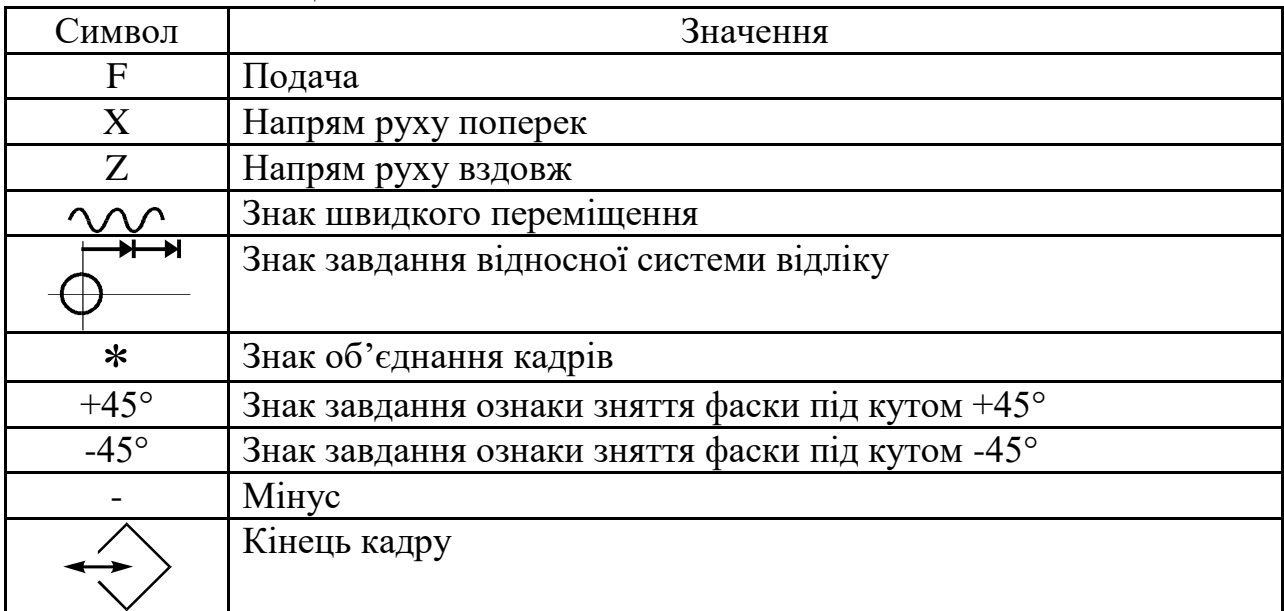

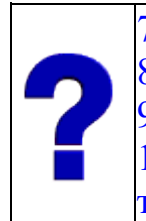

7.Що називається абсолютною системою координат? 8.Що називається відносною системою координат? 9.Як запрограмувати частоту обертів шпинделя? 10.Перелічить адреси, що використовуються при програмуванні верстата.

Таблиця 3 – Значення допоміжних функцій

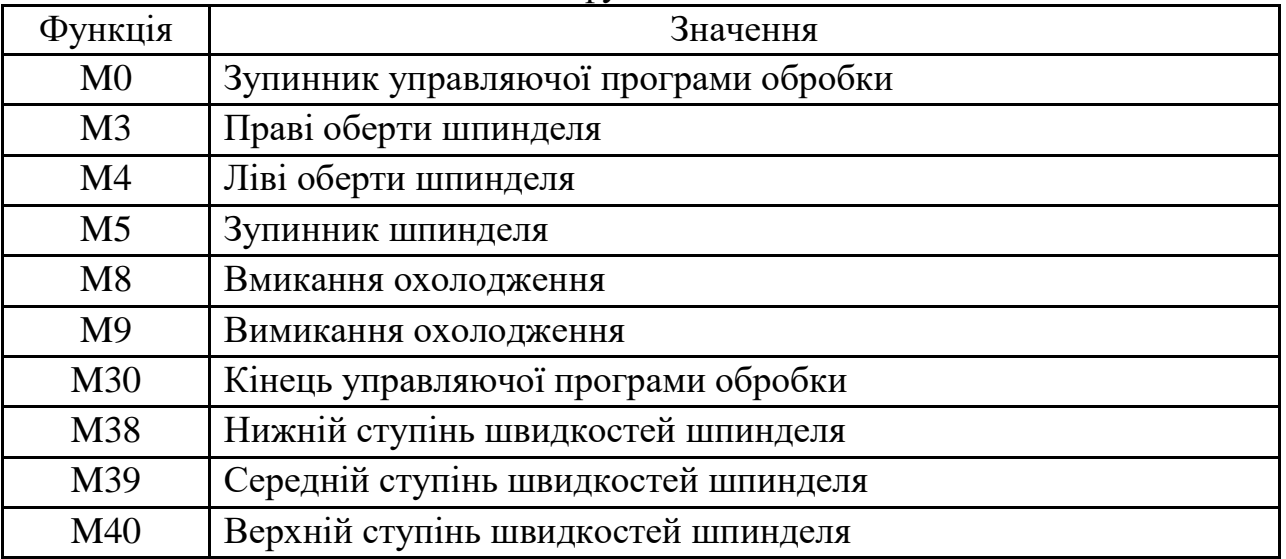

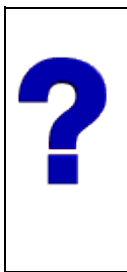

11.Перелічить допоміжні функції, що використовуються при програмуванні верстата.

12.Перелічить допоміжні функції, за допомогою яких програмуються діапазони частот обертів шпинделя?

13.Що таке праві оберти шпинделя?

14.Що таке ліві оберти шпинделя?

|                 | Габлиця 4 – Значення технологічних функцій                     |
|-----------------|----------------------------------------------------------------|
| Функція         | Значення                                                       |
| G2              | Обробка дуги, меншої ніж 90°, за годинниковою стрілкою         |
| G <sub>3</sub>  | Обробка дуги, меншої ніж 90°, проти годинникової стрілки       |
| G4              | Витримка часу                                                  |
| G12             | Обробка однієї чверті кола за годинниковою стрілкою            |
| G13             | Обробка однієї чверті кола проти годинникової стрілки          |
| G <sub>25</sub> | Звертання до підпрограми обробки                               |
| G31             | Група циклів різьбонарізання                                   |
| G32             |                                                                |
| G33             |                                                                |
| G <sub>55</sub> | Запланований програмний зупинник                               |
| G70             | Група однопрохідних циклів                                     |
| G71             |                                                                |
| G73             | Цикл глибокого свердління                                      |
| G74             | Цикл обробки торцевої проточки                                 |
| G75             | Цикл обробки прямих зовнішніх канавок                          |
| G77             | Багатопрохідний цикл зняття припуску вздовж (паралельно осі Z) |
| G78             | Багатопрохідний цикл зняття припуску поперек (паралельно осі   |
|                 | X)                                                             |
|                 |                                                                |

Таблиця 4 – Значення технологічних функцій

G92 Автоматичне зміщення нульової точки

15.За допомогою якого стандартного циклу можна запрограмувати обробку заготовки, виготовленої з прокату до потрібних розмірів з значними перепадами діаметрів без програмування поетапного зняття припуску?

16.Які схеми нарізання різьби Ви знаєте?

17.Чи потрібно використовувати цикл обробки одної чверті кола, якщо радіус кола менш 2 мм.?

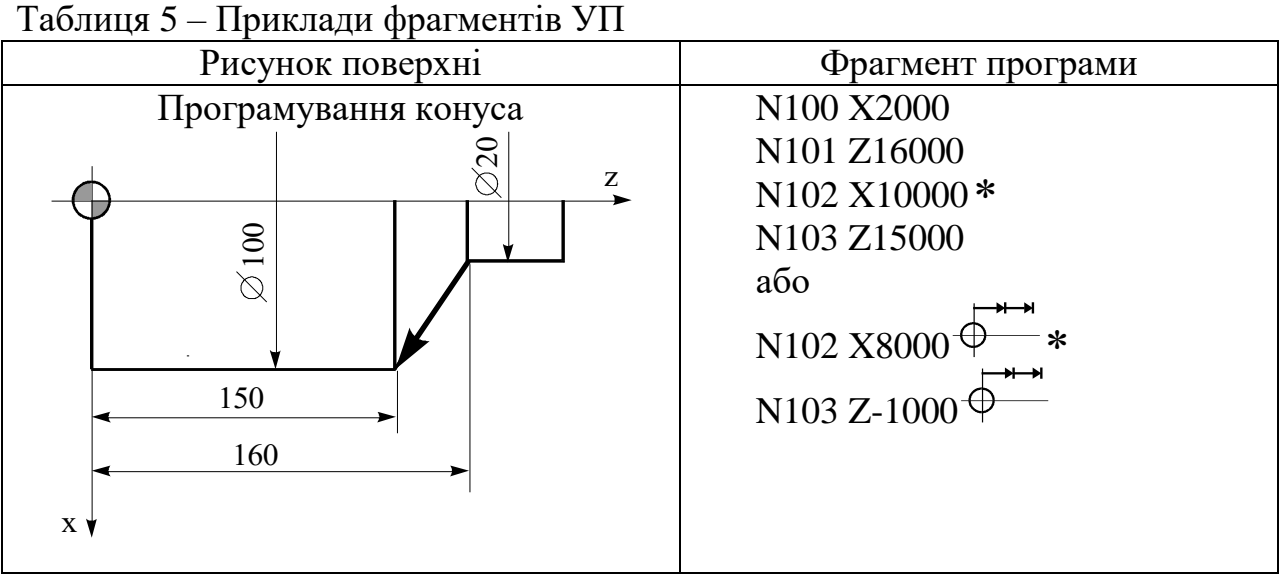

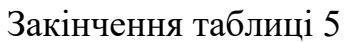

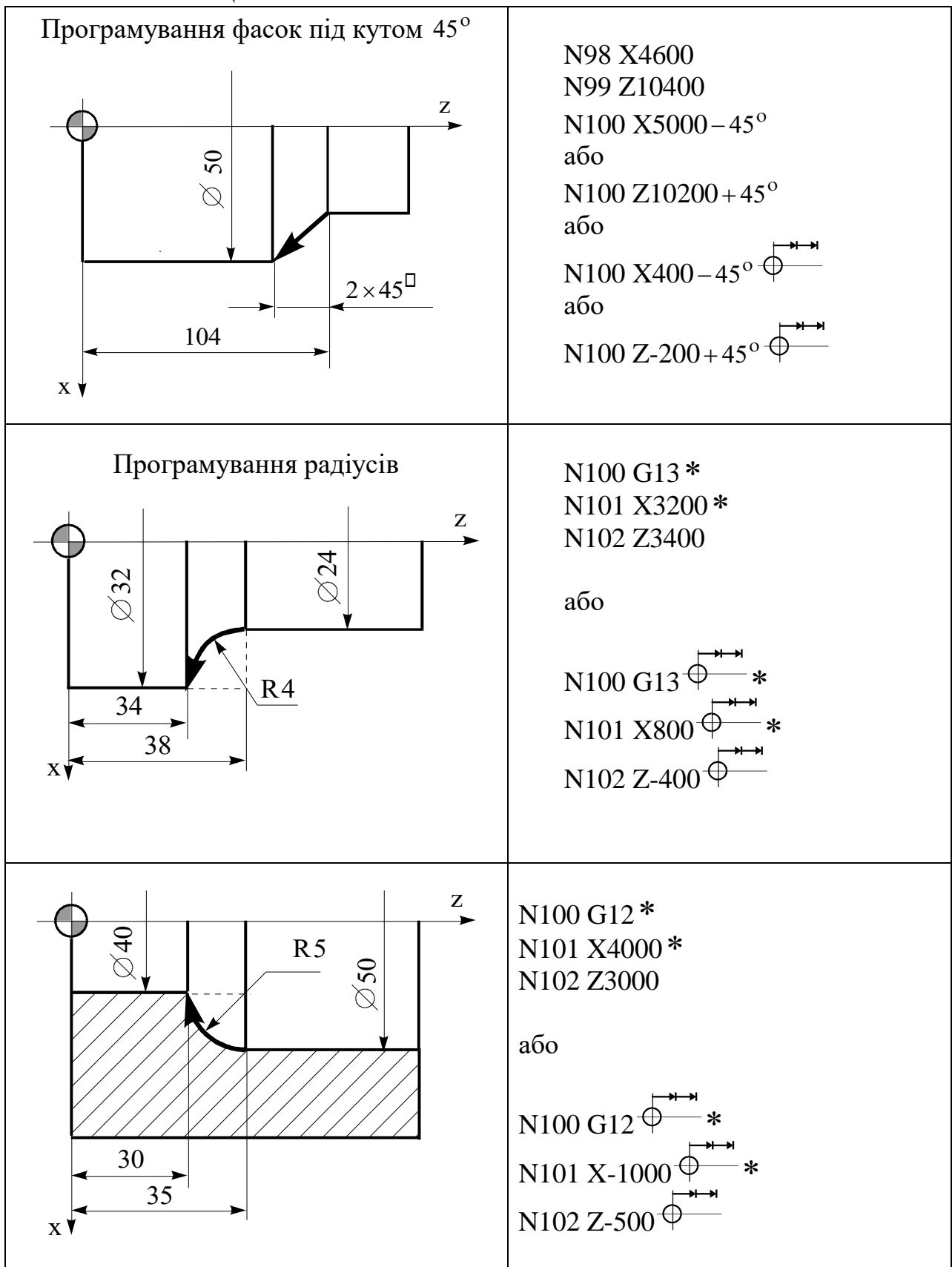

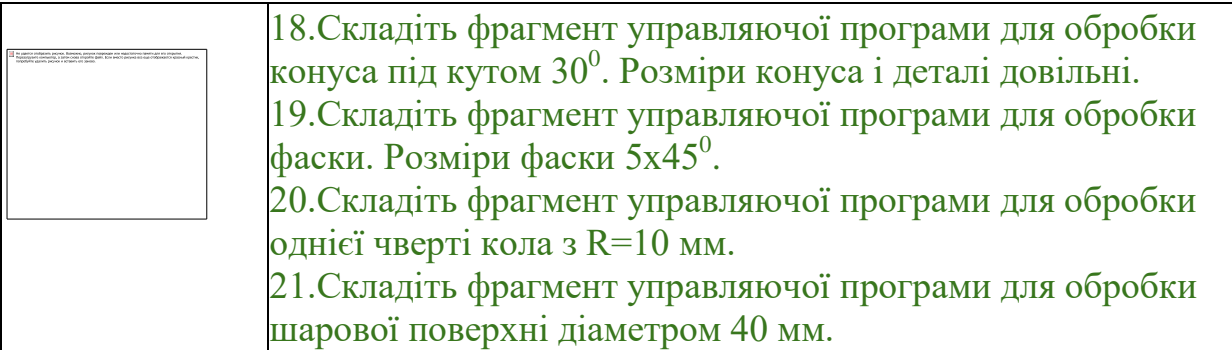

У пам'яті сучасних СЧПУ постійно зберігається низка типових технологічних циклів, що значно спрощують підготовку УП. Ці цикли мають код G. Усі G-цикли вводяться в режимі «Діалог», що дозволяє автоматизувати цей процес та зменшити кількість помилок. Ознака (знак об'єднання кадрів) вводиться автоматично. G-цикл складається з послідовності кадрів: перший кадр – заголовок циклу – містить буквену адресу G та номер циклу; наступні кадри характеризують формат циклу. Окрім розглянутих циклів G12 та G13 в СЧПУ «Електроніка НЦ-31» реалізуються G-цикли, наведені у таблиці 6.

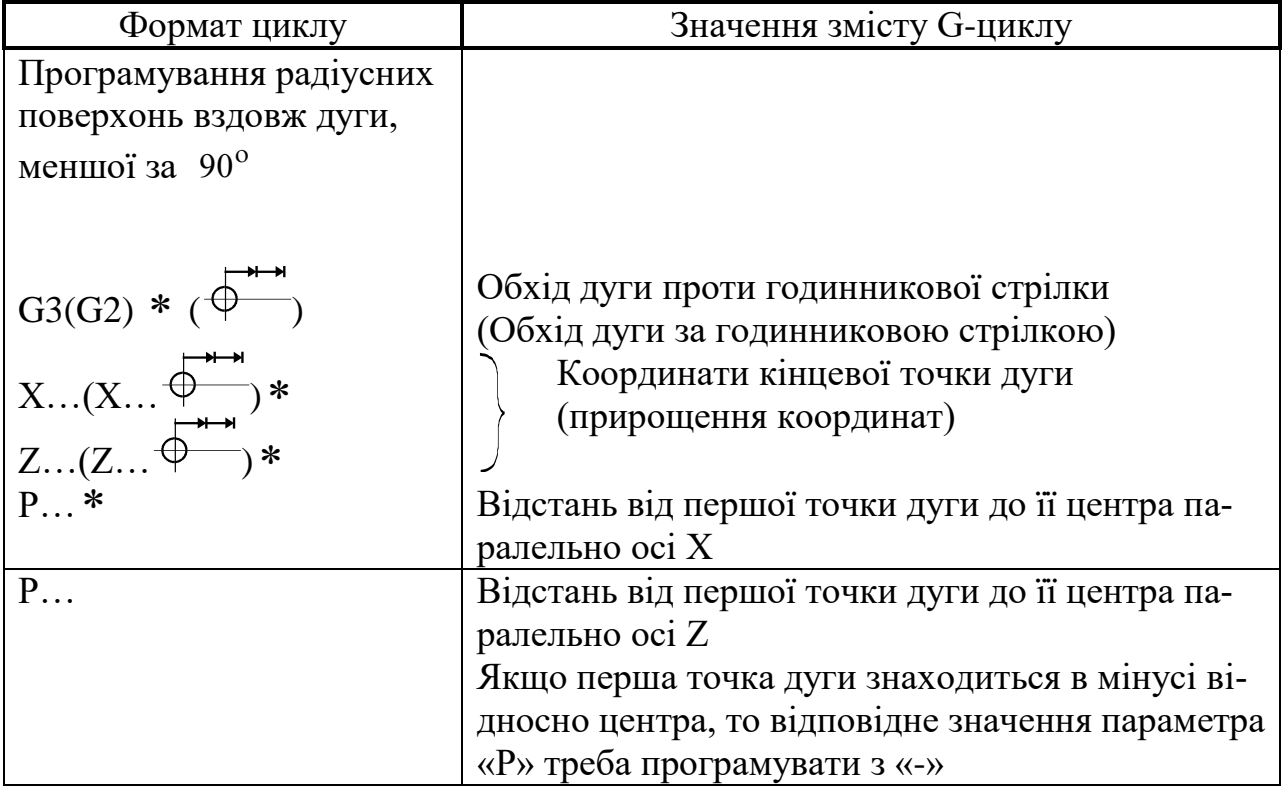

Таблиця 6 – Формат та значення G-циклів

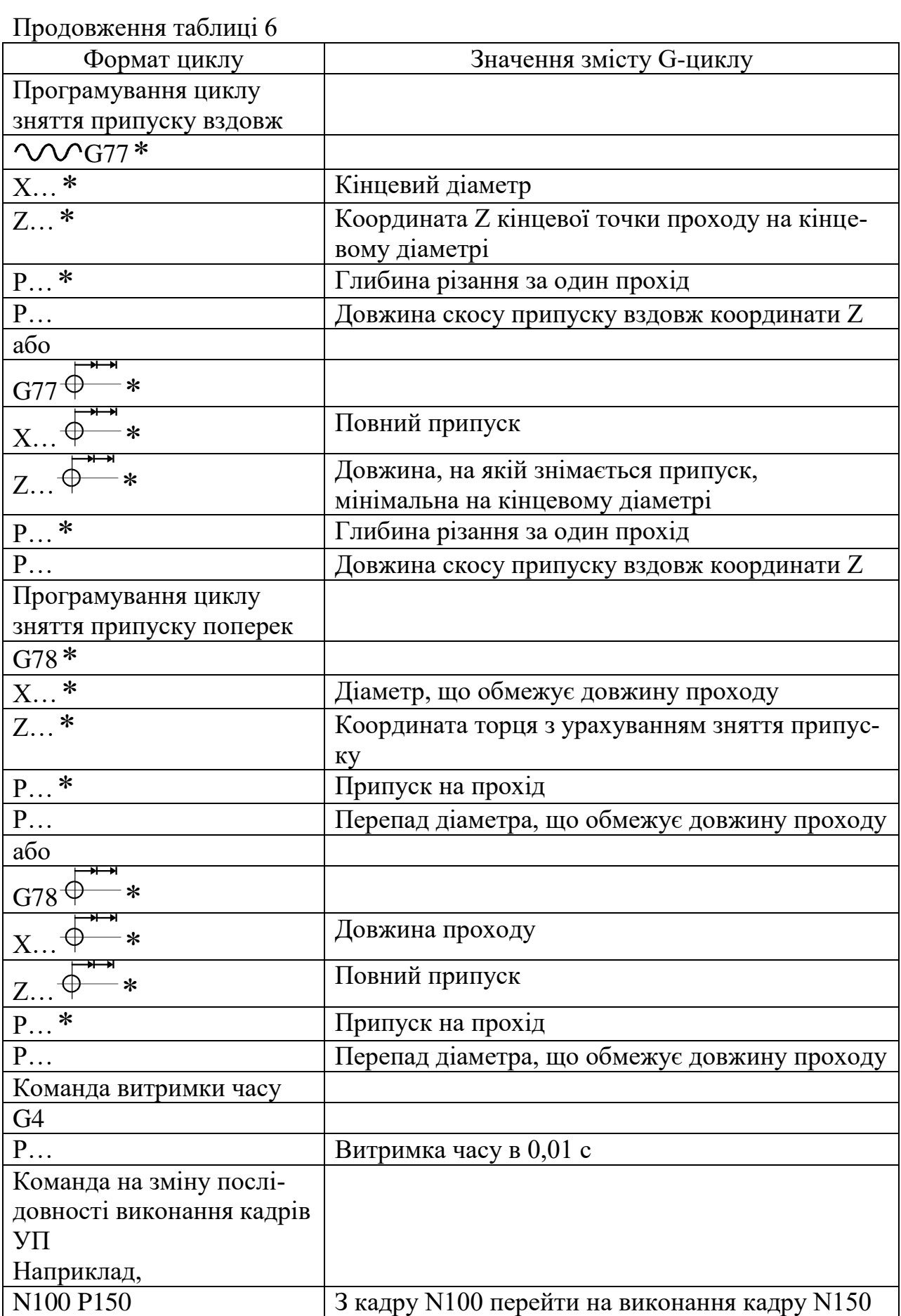

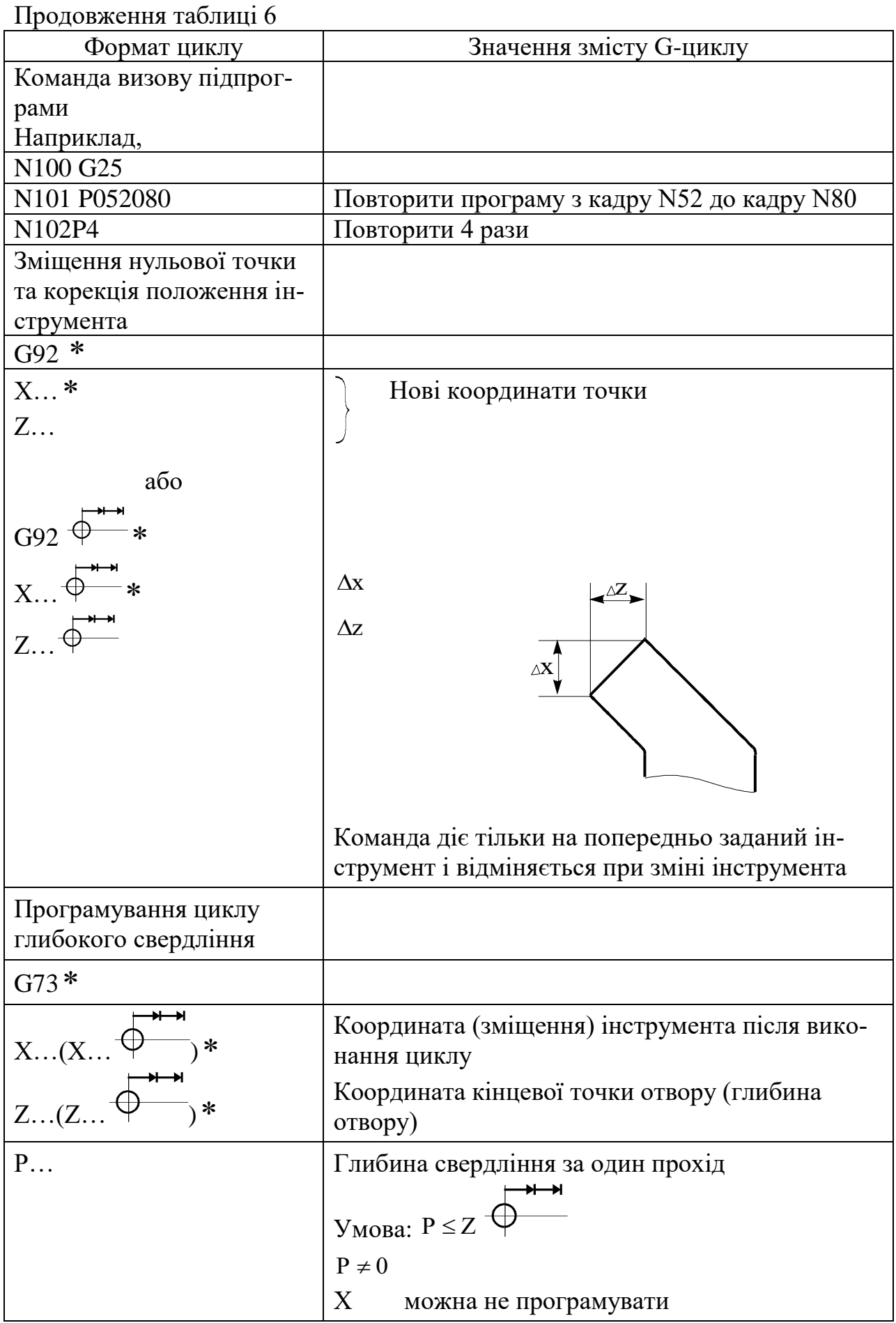

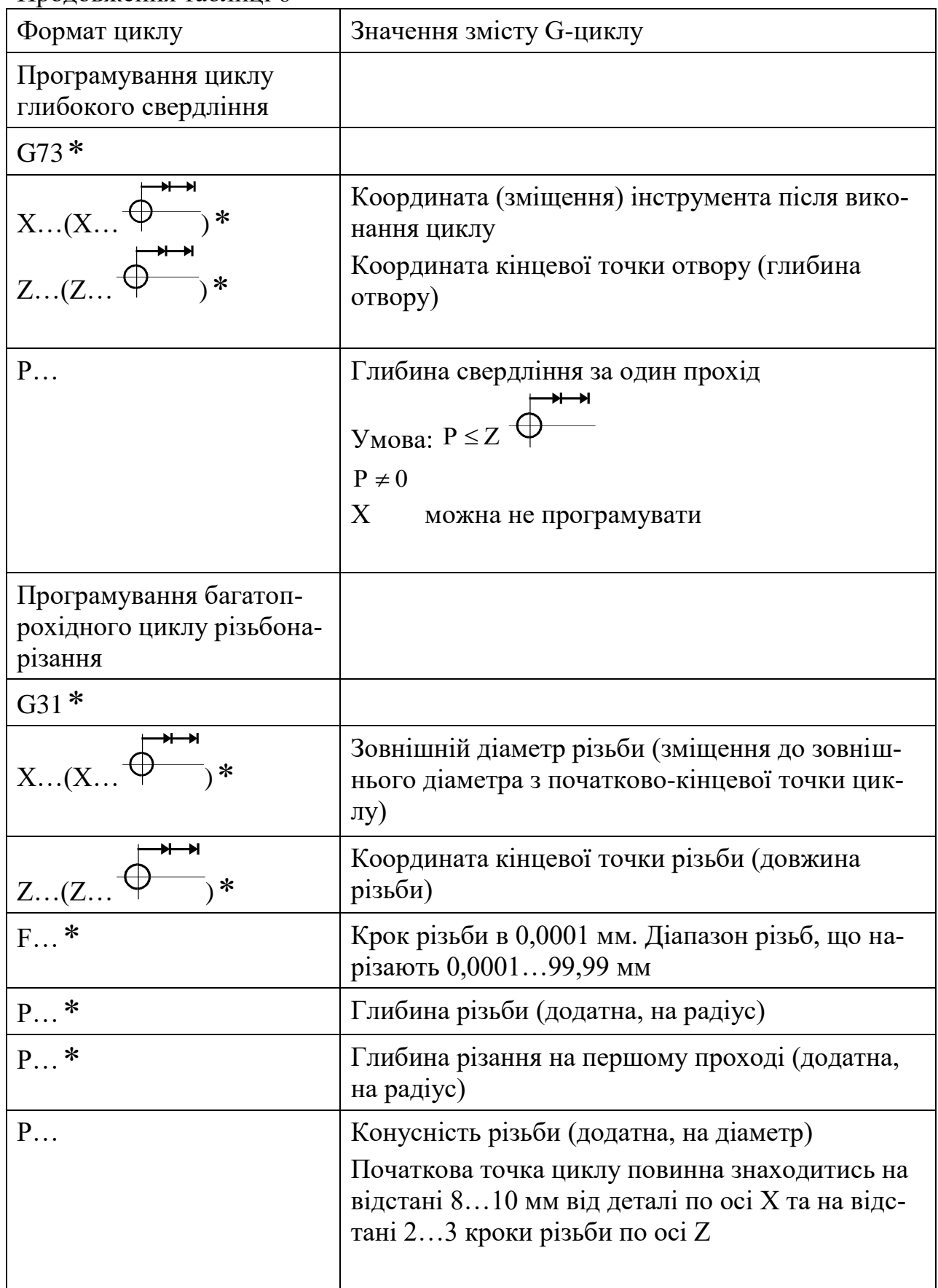

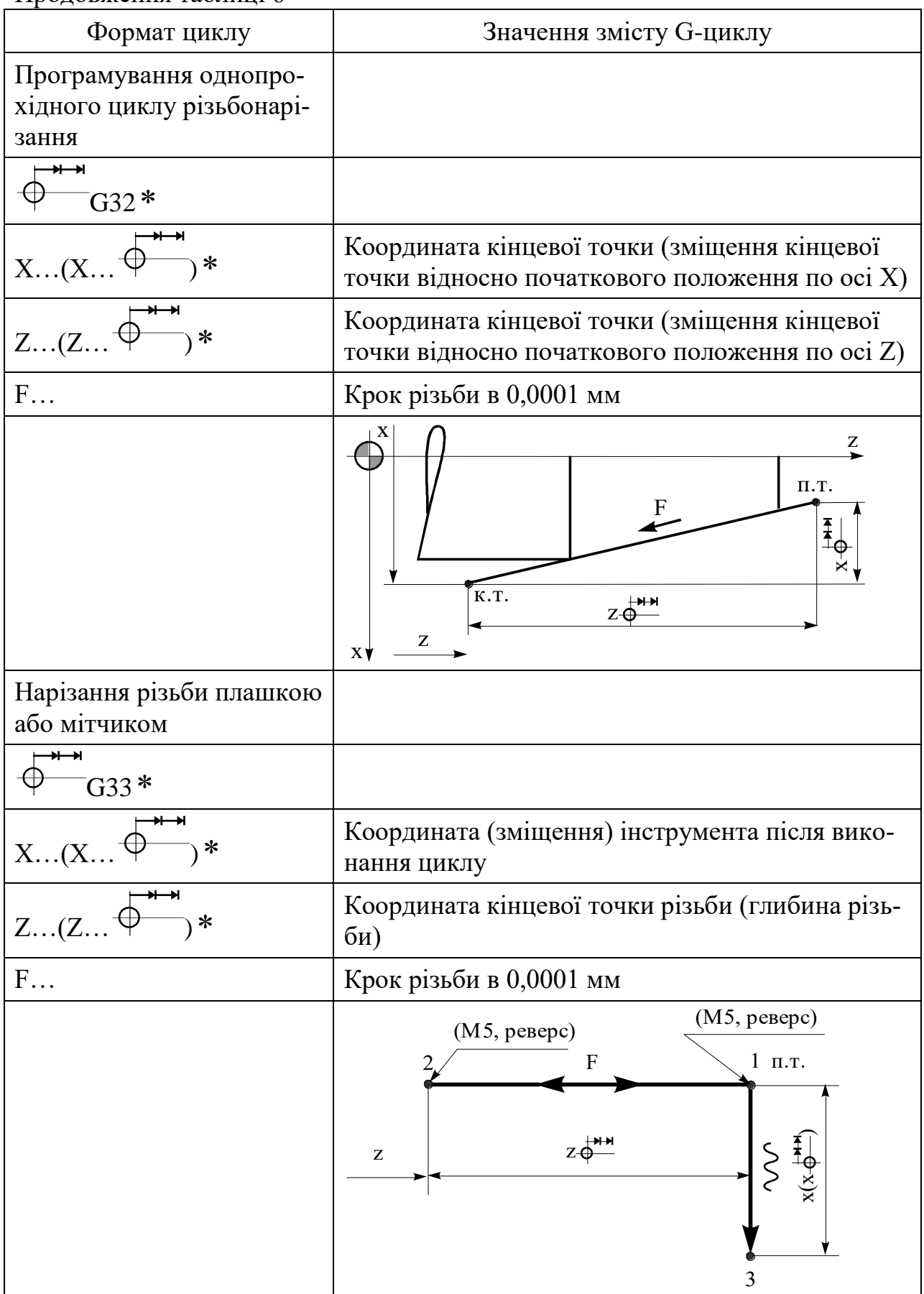

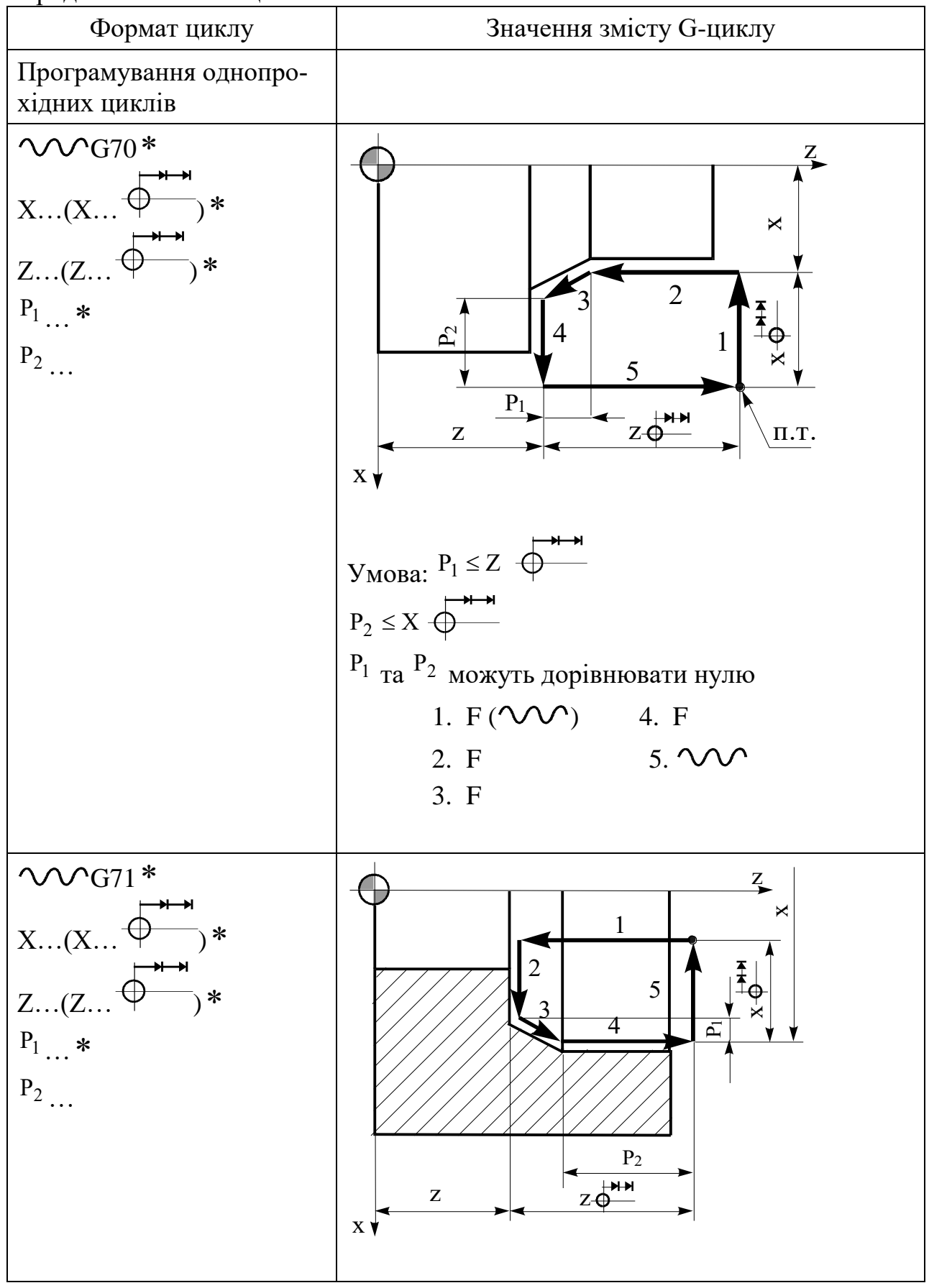

Закінчення таблиці 6

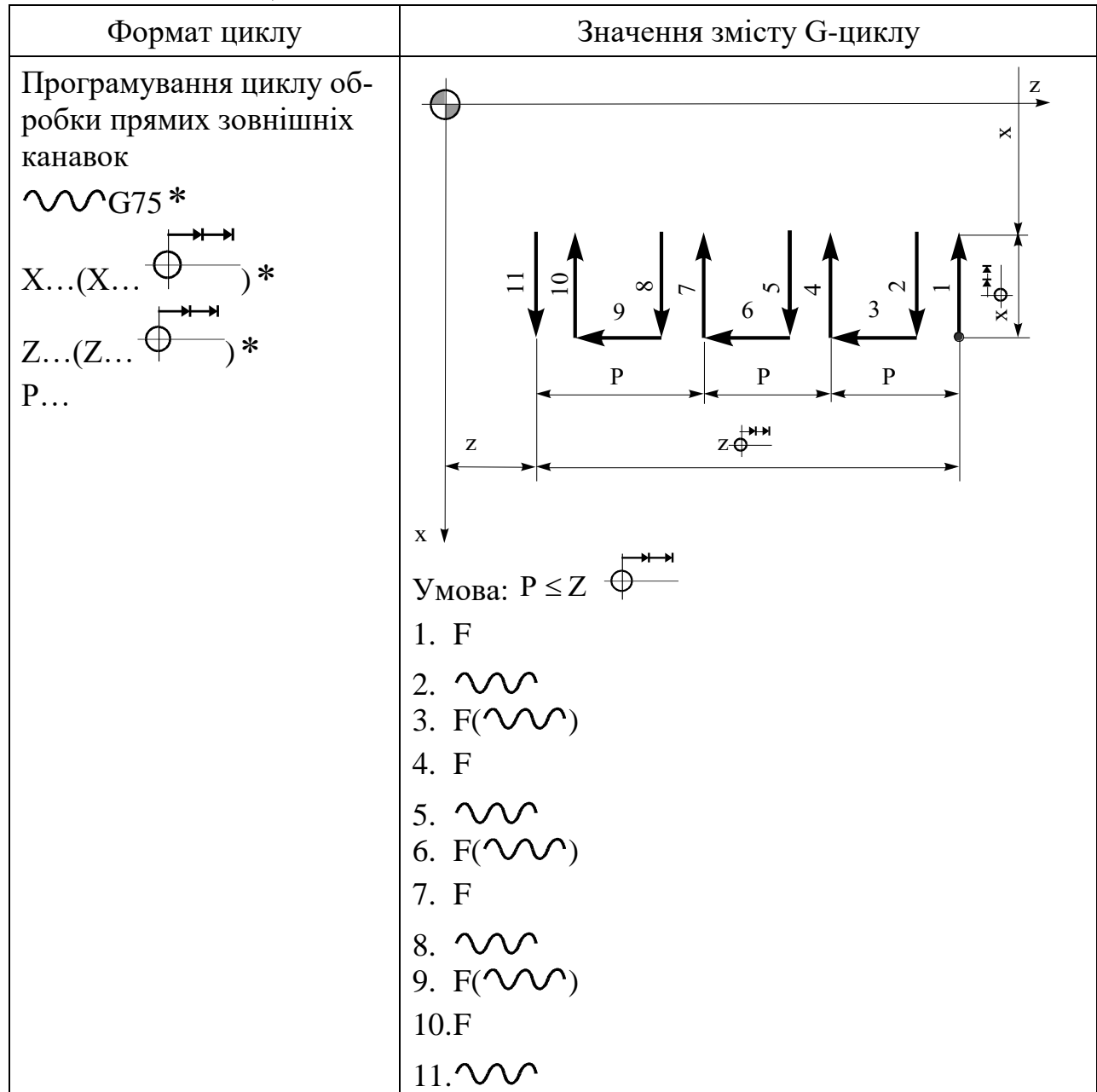

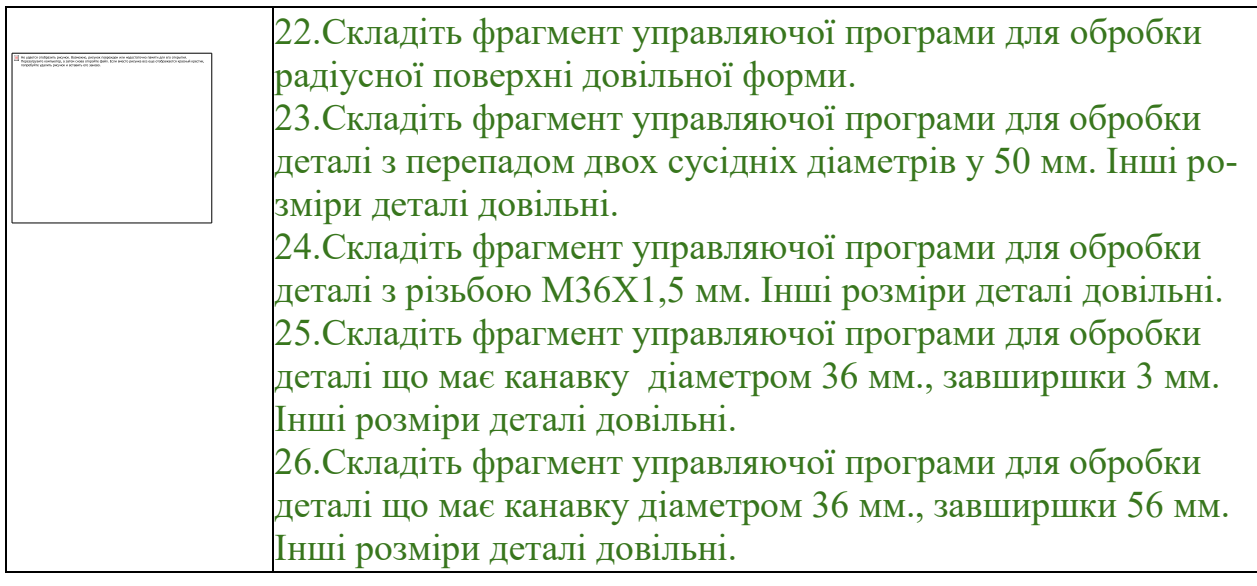

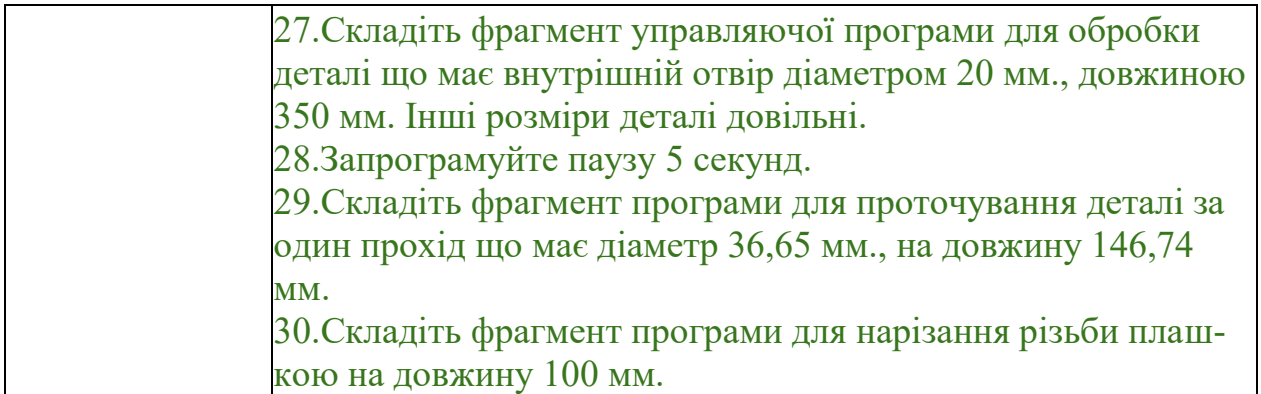

У табл. 7 наведено приклад управляючої програми для обробки деталі, зображеної на рис. 1, на верстаті моделі 16К20Т1 з СЧПУ «Електроніка НЦ-31».

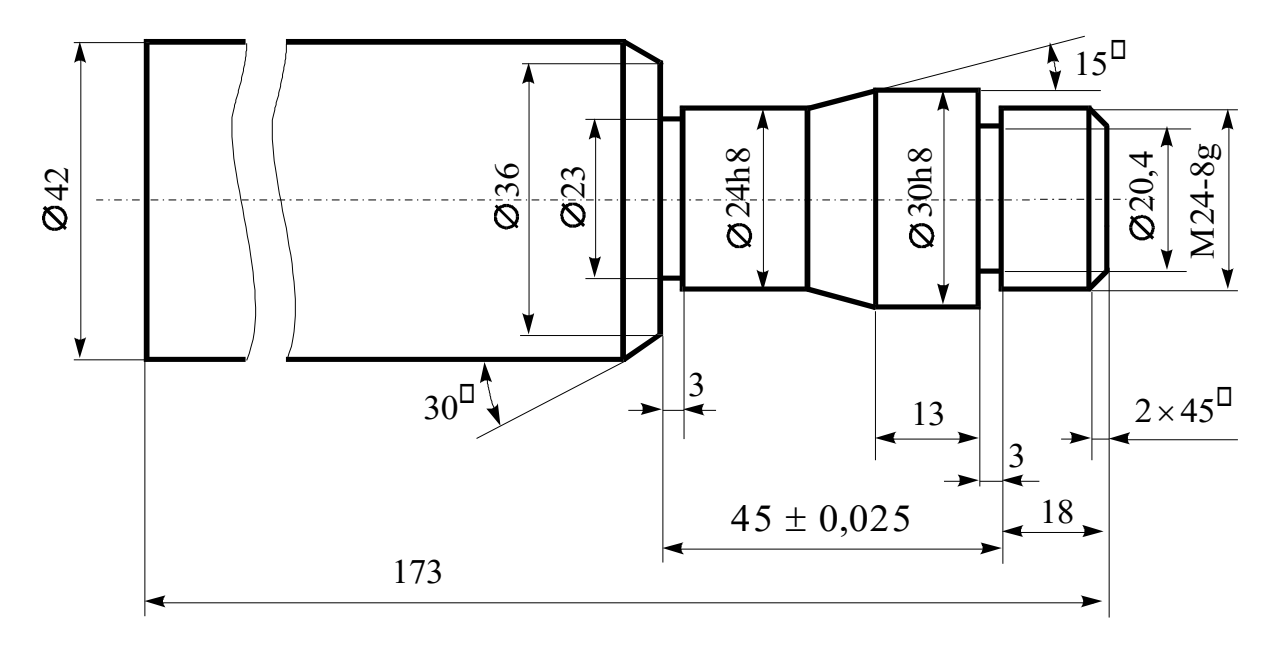

Рисунок 1 – Креслення деталі

## Таблиця 7 - Приклад управляючої програми

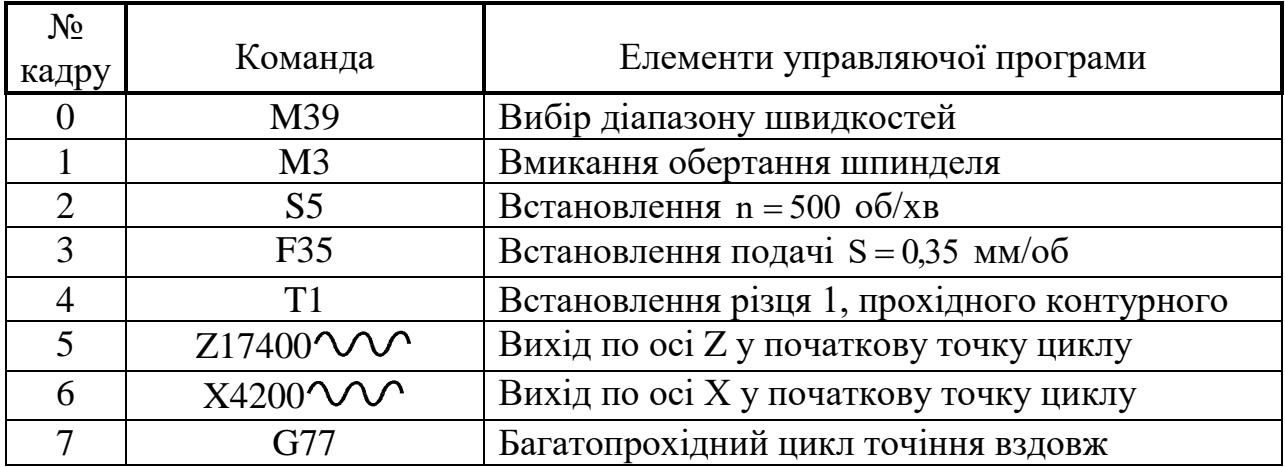

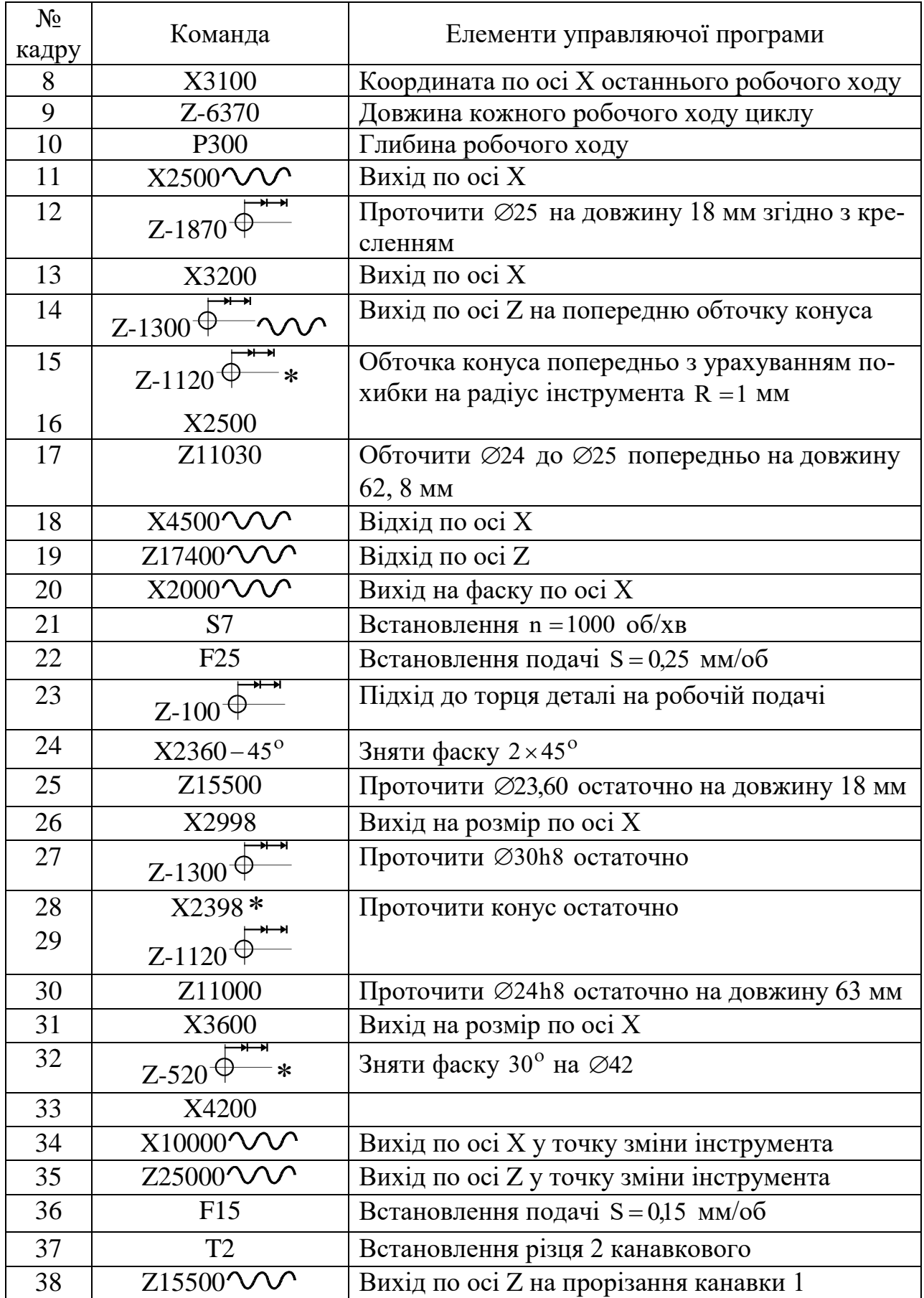

### Закінчення таблиці 7

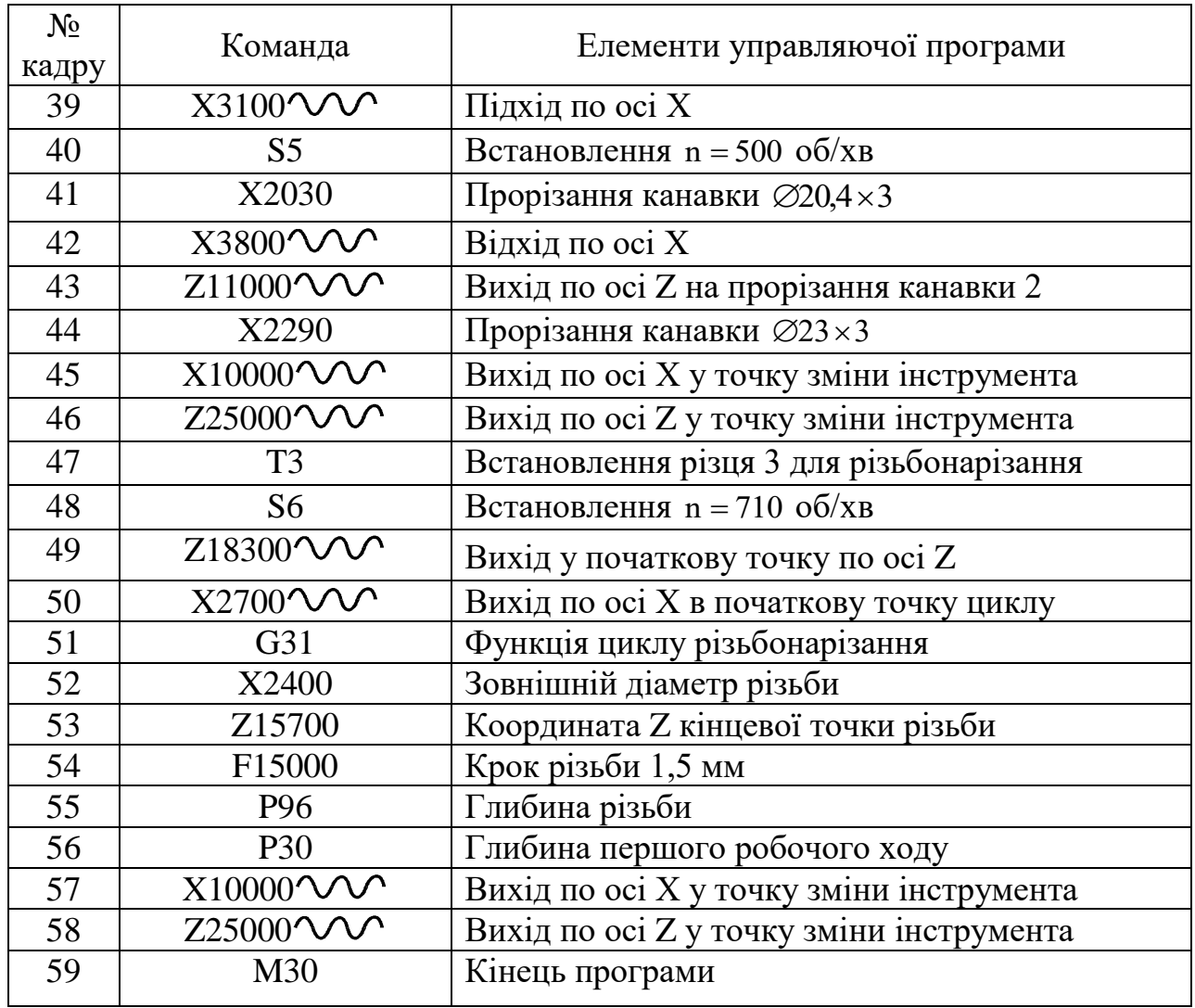